# datwiler

### **Anleitung «Sonderfarben» Neon-Pink, Neon-Yellow, Weiss**

**Es wird eine neue Volltonfarbe erstellt**

Sie gehen wir folgt vor: Unter Farbfelder, Neues Farbfeld; Farbtyp: Vollton, Farbfeldname: NeonP Farbmodus: CMYK Magenta 100 % OK

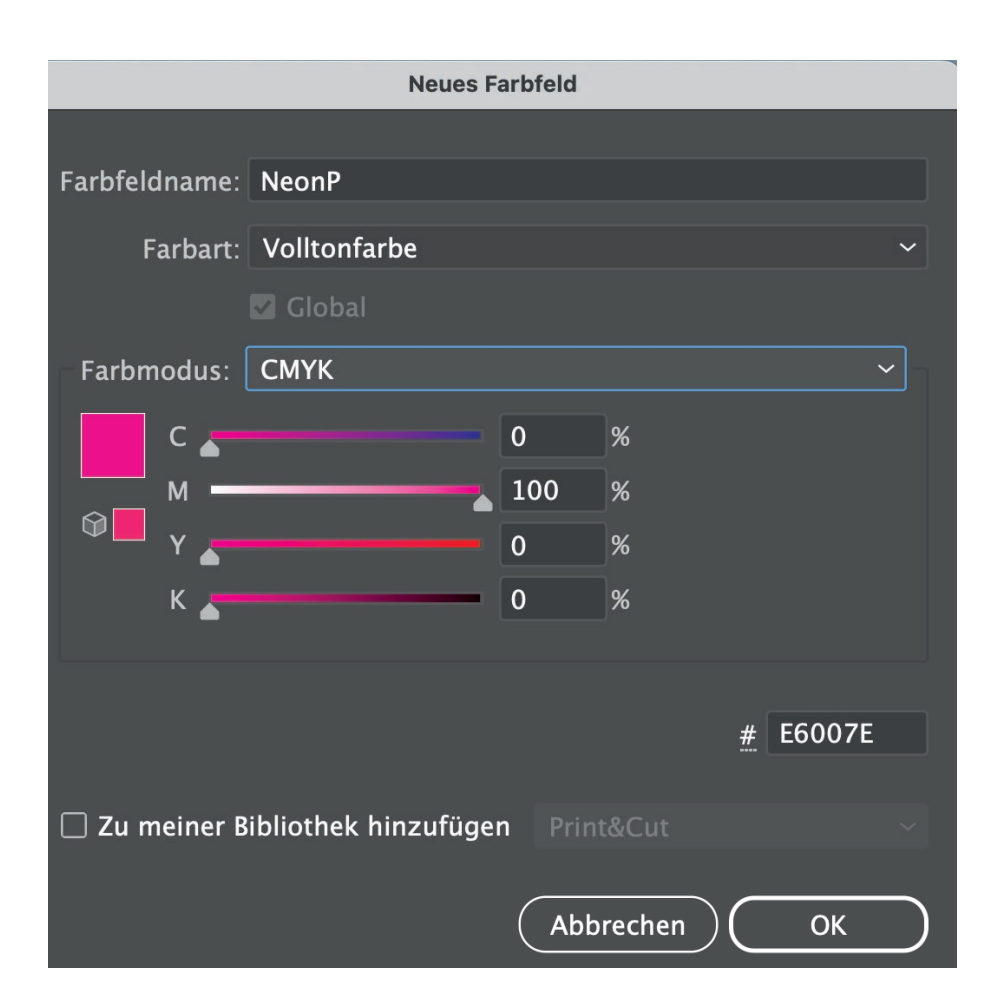

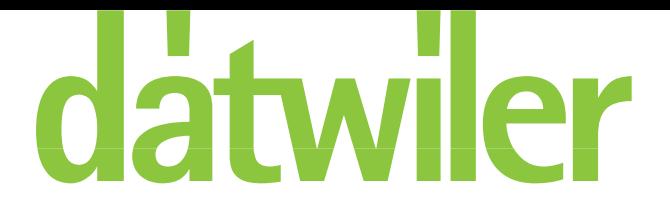

### **Anleitung «Sonderfarben» Neon-Pink, Neon-Yellow, Weiss**

**Es wird eine neue Volltonfarbe erstellt**

Sie gehen wir folgt vor: Unter Farbfelder, Neues Farbfeld; Farbtyp: Vollton, Farbfeldname: NeonY Farbmodus: CMYK Yellow 100 % OK

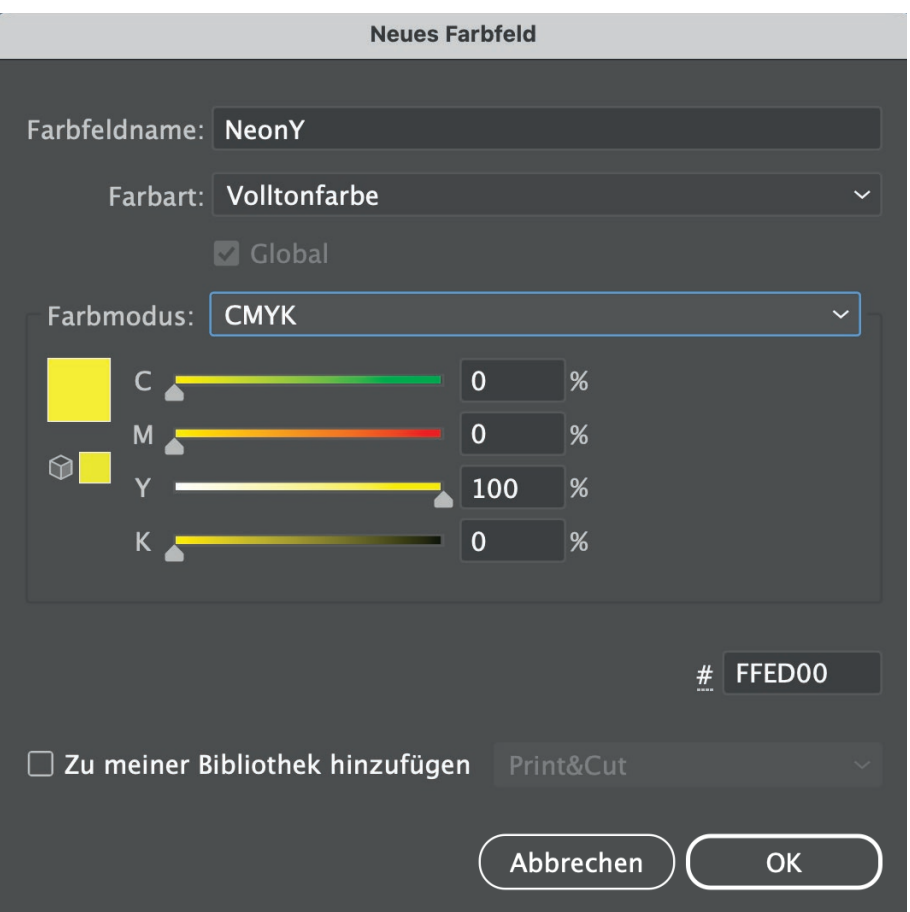

# datwiler

### **Anleitung «Sonderfarben» Neon-Pink, Neon-Yellow, Weiss**

**Es wird eine neue Volltonfarbe erstellt**

Sie gehen wir folgt vor: Unter Farbfelder, Neues Farbfeld; Farbtyp: Vollton, Farbfeldname: White Farbmodus: Lab L 90 OK

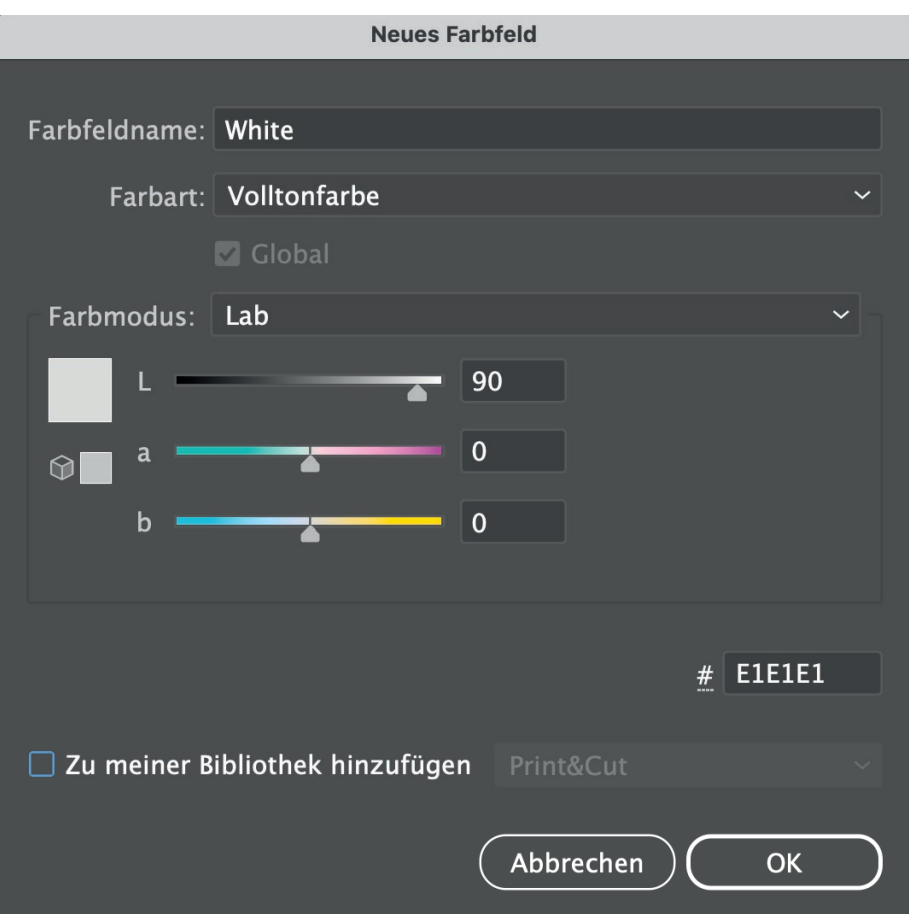